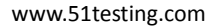

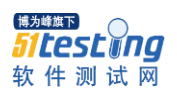

1. 网络环境 1.1. 网络切换 通常,在网络切换时,有如下测试要点需要检查。 是否会因为网络切换导致正在进行的网络通信业务失败。 一个网络通信业务,在两种网络环境下完成后,服务器端数据是否有异常。 因为网络切换导致的业务失败,在新的网络环境下能否重试成功。 因为网络切换导致的业务失败,是否有人性化的用户提示。 网络切换不会导致程序 Crash。

- 1.2. 弱网络模拟
- IOS 系统自身就可以模拟弱网络环境,
- 进入到 developer settings 中
- 打开"network link conditioner"

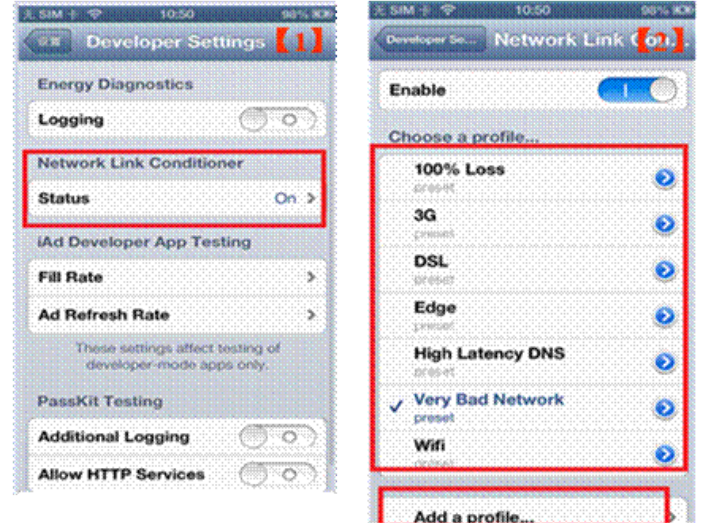

IOS6.0 支持模拟 wifi、3G、2G 下的弱网络。另外还支持 add a profile, 自行设定网络参数值

## 设置某个具体的弱网络,见下图 3:

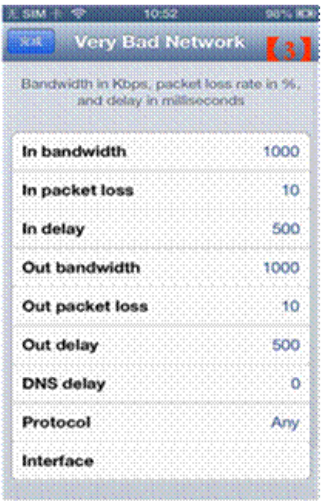

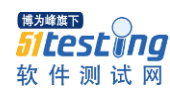

www.51testing.com

**一、 手机软件中易出现 Bug 的情况:**

#### **功能**

- 1. 主要的功能是否实现(根据需求,这里不展开)
- 2. 弹出窗口有无,取消或确定按钮的功能
- 3. 有可滑动的 tableView,一定要将内容填充超过一屏,上下滑动查看有无问题
- 4. 操作/状态类统计点上报正确
- 5. 后台云配置软件功能是否成功。重启系统后,是否恢复。
- 6. 信息查询、搜索等功能,结果是否正确,有无错漏
- 7. 读取、传输含有特殊符号的数据时,是否会出现乱码
- 8. 数据的计算是否准确,如流量、内存等数据

#### **界面**

- 9. 按钮位置是否一致,名称显示完整与否,按钮名字是否与其功能相对应
- 10. 界面(整体风格,界面切换,处于不同界面相对应的菜单栏选项显示)
- 11. 输入信息时键盘的的模式,弹出位置是否一致

## **性能**

- 12. 连接网络、页面刷新时是否有转圈等待, 等待时间是否过长
- 13. 多次点击(或滑动)某物(按钮,图片等)是否会崩溃

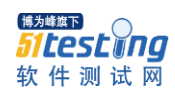

## 14. 按钮等滑动速度的快慢是否会崩溃

- 15. 界面刷新及时与否
- 16. 多次切换页面是否出现程序崩溃或者程序反映变慢
- 17. 文件编辑:(比如:加密、删除、恢复、移动等等)测试文件大小的限制,即多大文件会 出 现程序崩溃。
- 18. 程序使用(操作)时间较长时会不会卡住,反应慢
- 19. 软件的动画效果与需求是否一致,是否存在性能问题

## **可用性**

- 20. 软件的触摸性是否良好,是否容易使用
- 21. 程序是否有默认图片,是否清晰,大小合适
- 22. 存在下拉框时是否符合苹果特点
- 23. 有键盘输入的地方,要测试输入足够多的字符,键盘是否遮挡当前输入的内容,(iOS5、6、 7 都要测试)。
- 24. 程序的反应速度,按钮点击后的反应程度
- 25. iOS 中尽量不要出现长按菜单的功能,这是 android 上的默认效果,iOS 上长按大多是进入 一个特别的状态
- 26. 页面的屏幕旋转

27. 文字显示、字体颜色清晰可见。

## **特殊条件**

- 28. 需要输入名称等时信息为空或空格
- 29. 设置密码时是否可以为空,是否是明文
- 30. 对数字为 0 是否需要进行处理
- 31. 上传、下载:测试上传、下载的文件大小限制,断网后续传。
- 32. 测试程序对网络中断等问题的处理

33. 主要功能,测试能想到的所有可能发生的状况,比如突然关闭啊,不保存就返回

- 34. 软件一些功能运行中的中断测试,不能出现异常
- 35. 调整手机日期,软件是否出现不应该的问题。

# **兼容性**

- 36. 系统兼容性 :一定要在 ios5.X、ios6.X 和 ios7.X 上都进行测试
- 37. 安装同类型竞品产品, 相关功能是否会被抢占, 快捷图标、浮窗等是否重叠、替代。
- 38. 越狱版 iphone 插件是否会对被测产品造成影响
- 39. 软件的引导图、功能等在不同系统上不同时,要分别进行测试
- 40. Ipa 和 deb 包都测试进行安装测试。
- 41. 版本升级测试,在不同系统下,能否收到更新信息

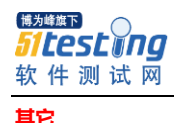

42. 编写测试用例时,对于功能很少的也要尽量去分模块,一个模块一个模块写,尽量全面。

43. 覆盖安装、升级安装都要进行测试,注意覆盖安装后的各种数据、开关、配置和升级前一致。

**二、 iOS 使用技巧**

1. 安装 ios 的软件测试包:

正规途径是通过 itunes, 通过 itunes 同步, 但是需要授权一个电脑,一个设备最多可以授权 5 台电脑。

再就是越狱的设备,可以通过 91 助手 for iphone、Itools 等直接安装(如果拥有开发者账 户,则可以免除越狱)

2. iOS 的 log 抓取

iOS 有自己记录 crash 的功能,通常有 Crash 的情况下,就会有一个文件存储在手机文件中,

文件位置 private/var/mobile/Library/Logs/CrashRepoter。

3. iOS 的截屏:

可以使用手机自带的方式 Home+Power键截屏, 也可以使用手机助手的截屏功能

4. iOS 的 Home 键:

这个键使用短按、短按两次,都会有不同的功能调出,测试时可以全面使用

5. Instruments(需要 MAC 电脑支持)

用于动态追踪和分析 iOS的代码的性能问题的测试工具;

支持多线程的调试;

可以用 Instruments 的 UIAutomation 去录制和回放,图形用户界面的操作过程,仅支持 IOS

标准控件;

6. 触摸精灵

IOS 简单易用的自动化测试用例,可以录制、编写自动化测试用例,可以基于坐标及图片识 别去操作控件。

KM 文章:http://km.oa.com/group/18371/articles/show/191645

7. iOS 兼容性的测试:(相对 Android 系统兼容性较少)

iphone(4、4S、5、5C、5S)

iOS 版本(5、6、7)

有锁/无锁

越狱/未越狱

多线程

内存

8. 性能

iOS 的内存管理是优先保证当前,有多少用多少,超过上限不够用直接关闭 app,也就是常 说的 crash, 自动退出, 所以内存回收方面需要注意, 也可以在开发机上直接监控内存使用量, 不过内存监控只能看到整个 app 的使用量,看不到具体模块的使用,而 ios4.0 以上每个关掉的 app 系统会自动保存一个最小镜像,当内存不够用的时候会连此镜像都关闭. 这就是有时候开启 app 能看到关闭前的界面有些只能看到 loading 页面的原因, 特别是游戏类的 app 会有这样的 现象,另外,越狱的机器的可用内存会少很多.

9. GT 测试工具

可以进行内存、CPU、流畅度等性能测试

10. 电量测试

BatterLife,可以精确到 mAh(毫安时), 精确测试电量只需几分钟。

#### 11. 网络部分

主要是 2G/3G/wifi 的速度, 但是这个性能指标要根据不同的情况来考虑, 一般来说对比 同类 app 的效果即可

12. 响应时间测试

录屏结合 AVSVideoEditor,可以计算出某个功能或者页面从点击到结束时的响应时间, 可以精确到 0.001S。